客服热线: (86-512) 62883599 公司网址: www.iQue.com

iQue

菜

誉出品

 $\times$  , and the contract of  $\mathbb{X}_{\mathbb{X}_{\mathbb{X}_{\mathbb{X}}}}$  , and  $\mathbb{X}_{\mathbb{X}_{\mathbb{X}}}\mathbb{X}$  ,  $\times$  ,  $\times$  ,  $\times$  ,  $\times$  ,  $\times$  ,  $\times$  ,  $\times$  ,  $\times$  ,  $\times$  ,  $\times$  ,  $\times$  ,  $\times$  ,  $\times$  ,  $\times$  ,  $\times$  ,  $\times$  ,  $\times$  ,  $\times$  ,  $\times$ 

**TM** 

神游机

动物

 $\left\| \begin{smallmatrix} \mathbf{Z} \mathbf{X} \ \mathbf{Z} \ \mathbf{Z} \end{smallmatrix} \right\|$ 

使用手册

iQue (China) Ltd. 神游科技 (中国) 有限公司 中国苏州工业园区机场路328号<br>国际科技园B-203

(Nintendo)

# 关于神游机<br><sup>神游机摇杆功能</sup>

神<mark>游机摇杆功能</mark><br>神游机摇杆采用模拟技术来读取摇杆的移动角度和方向,这样就能 神游机摇杆采用模拟技术来读取摇杆的移动角度和方向,这样就能<br>达到传统十字键无法达到的精确控制。当打开电源时,请保持摇杆 达到传统十字键无法达到的精确控制。当打开电源时,请保持摇杆<br>处于初始位置。

# 如何握持神游机

我们建议你在游戏时如右图所示握持神游机。

那样 你 就 可 以 用 左手 大 拇指 灵活 操纵 扬 杆 , 用 右手 大 拇指 按 A、8 或 5 键 , 用 左手 中 指 按 神 那样你就可以用左手大拇指灵活操纵摇杆,<br>用右手大拇指按A、B或C键,用左手中指按神<br>游机左侧面的Z键,用右手食指按神游机右侧 游机左侧面的Z键,用右手食指按神游机右侧<br>面的键。

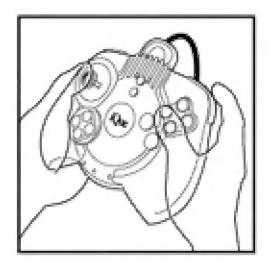

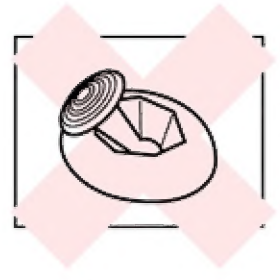

如果摇杆在打开电源时处于倾斜状态(如左<br>图所示), 那么这个位置就会成为中间状态, 从而导致游戏操纵的问题。

# 神游机与电视机的连接

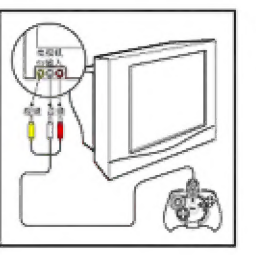

请依照左图将神游机的视音频插头分别插入对应<br>的电视机AV输入端口。

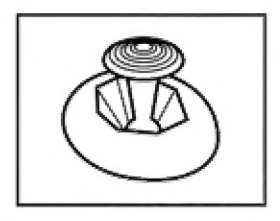

游戏启动以后, 如需重新设置中间状态, 可 放开摇杆使其回到中央位置(如左图所示) 然后同时按住L和R键再按START键即可。

游戏摇杆是一个精密器件,请勿泼洒液体或插入其它物件,如需帮助, 请接洽神游科技客户服务中心。

# 神游机、共游机与共游盒的连接

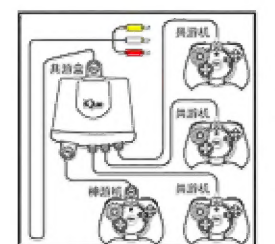

《动物森林》支持多人游戏。你必须有共游盒和<br>共游机才能玩多人游戏。请依照左图将神游机、 共游机与共游盒连接。再将共游盒与电视机连接,<br>连接方式和神游机与电视机的连接方式相同。 忠告 :在使用神游机、神游卡和其它配件以前请务必仔细阅读本<br>手册,以确保您可以正确使用。

# 感谢您选择《动物森林》" 请仔细阅读本手册以确保游戏的正确使用。 请妥善保管本手册以备将来查阅。

目录

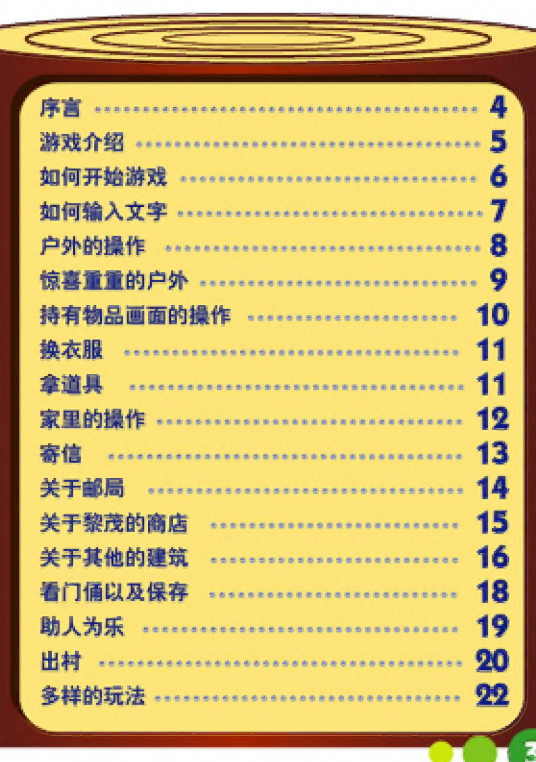

**C** 2001-2006 Nintende

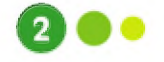

 $\Box$ 

你好, 终于下定 决心一个人生活了啊! 真好, 既没有人对你指手划脚, 又 可 以 一 个 人 随心 所 欲 地 生活 , 没有人对你指<sup>:</sup><br>个人随心所欲<sup>;</sup><br>真的很棒噢。 ——真的很棒噢。<br>……不过,一个人生活 有时候也会感到寂寞的。 那个时候, 如果有好朋友出现在身边, 就 完全 不 一 样 了 。 朋 友 还 是 很 重要 的 啊 , 你 的 神游 卡 里 的 村 庄 和 朋友 的 《动物 森林 》 神游 卡 里 的 村 庄 ,

序言

 $7 - 7$  or  $7 - 7$ 

 $\mathbb{Z}$  i  $\mathbb{Z}$ 

<sub>→</sub><br>7戏介绍<br>动物森林》是一款让身为玩家的你在现实和虚拟世界中可以随心生活的游戏。 **J MAN THE WAR WE WANT ON THE WAR WELL AND THE WAR WARE AND THE WAR WARE AND THE WAR WARE AND THE WAR WARE AND T<br>THE WARD OF THE WARD OF THE WARD OF THE WARD OF THE WARD OF THE WARD OF THE WARD OF THE WARD OF THE WARD OF** 住在神游卡中的某个村庄里,可以和附近的居民(动物们)聊聊天啦、写写信啦、帮忙做<br>做事啦等等你喜欢做的事。并且,你居住的村庄还有和现实几乎相同的时间存在,时间会 按早、中、晚这样缓缓流逝,既有晴天也有雨天。根据四季的变化,树木的颜色和背景也 会不同。即使在你不玩游戏时,村里也会有人给你写信或不知何时搬家了。

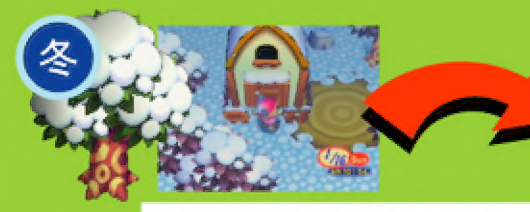

※一个村庄最多可以住4个人(玩家)。

 $\mathbf{M}$  M

 $\mathbf{A}^{-1}$ |

起

| ,

让我们立刻乘火车出发吧? 平公 医二十二指数 医二十二指数状连接性的动物们也大不一样。实际上,每张神游卡 里的村庄都是各具特色的。如果你和你的朋友都设置了记忆区的 **那么,待会儿见…… 话** , 就能去朋友的村庄玩了。在朋友的村庄结识未曾见过的动物 们, 得到珍贵的物品。甚至你的村庄里的居民也会搬到朋友的村 庄去,反之亦然。探访更多的村庄,体验丰富多彩的事件吧。 <sup>7</sup>a ri 《动物 森林 》 是 可 以 让 不 同 的 玩家 在 神游 卡 中 自由 行动 的 游戏 。 因 此 , 本 手册 没有 提 及 的 和

※游戏只有进行到一定 <mark>;</mark><br>阶段才可以出村。

js

### ※关于出村的方法请查阅第20页。

 $\frac{1}{2}$ 《动物森林》是可以让不同的玩家在神游卡中自由行动的游戏,因此,本手册没有提及的<br>事件也有可能发生,所以请不断挖掘属于自己的快乐吧。  $\begin{picture}(10,10) \put(0,0){\line(1,0){10}} \put(10,0){\line(1,0){10}} \put(10,0){\line(1,0){10}} \put(10,0){\line(1,0){10}} \put(10,0){\line(1,0){10}} \put(10,0){\line(1,0){10}} \put(10,0){\line(1,0){10}} \put(10,0){\line(1,0){10}} \put(10,0){\line(1,0){10}} \put(10,0){\line(1,0){10}} \put(10,0){\line(1,0){10}} \put(10,0){\line(1$ Par Service Contract of the Contract of the Contract of the Contract of the Contract of the Contract of the Contract of the Contract of the Contract of the Contract of the Contract of the Contract of the Contract of the Co bb A 二 Sl uf A A , i 《 而

**大小 个儿子 大人 计学 天文 人名英格兰人姓氏 人名英格兰人姓氏 化单数卡正确 人体的开始进入游戏吧。请准备好神游机和神游卡。把神游卡正确 <br>插入神游机, 请打开电源 (此时请勿触碰摇杆) 。正确选择 《动物森<br>林》的游戏, 此时会显示标题画面, 按图 键开始游戏。** a **Le production of the parties of the parties of the parties of the parties of the parties of the parties of the parties of the parties of the parties of the parties of the parties of the parties of the parties of the part** 

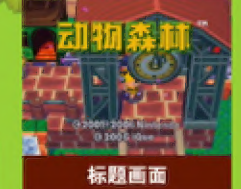

的 人

2 请 边 昕 动物 们 的 讲话 , 边 用 播 杆 和 (全 ) 键 选 择 或 输入 文字 【关于 六<br>○ 请边听动物们的讲话,边用掘杆和 ◎ 键选择或输入文字(关于<br>文字输入请查阅第7页),这个时候,你可以决定当前时间以及你的姓 文字输入请查阅第7页)。这个时候,你可以决定当前时间以及你的姓<br>名、性别、村庄的名称。最后,当你走下火车后就可以进行自由操作

另外, 游戏开始后, 在最初的选项中选择"开始前", 可以设定

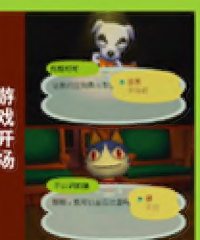

六 宇 让 加 玩家 可 旧作 的 由 物 , 拍 个 神游 卡 里 最 多 可 以 住 4 个 人 [共有 4 个 存档 】。 3, 这 个 时 彤 会 出 现 按照 四 声 排列 的 四 行 备 选 汉字 , 好 们 邮 是 对 应 怀 所 输入 音节 的 汉字 , 黎 动光标 过 让 孝 ] : 男 外 , 如 果 在 最 材 的 选项 中 选 "开始 前 "的 话 , 可 以 改变 音 种 设置 。 择 你 所 需要 的 一 个 按司 一 一 者 [ 刍 , 一 个 汉字 就 输入 完成 I S es: 英 普 字母 的 输入 ; 勇 外 , 对 话 时 动物 们 的 声音 也 可 以 在 这 儿 选 择 。2 例如 ; 输入 "你 " 字 EE 文字 母 就 输入 完成 了 , | 1 首先 按 辐 刍 切换 到 中 文 输入 , ~ — 删除 玩家 操作 人 物 的 游戏 数据 . ee ge pe 文字 的 收 改 ; 特殊 符号 输入 :

的设定

使用视音频线接入电视, 选择"立体声"或"单声道", 如果是 "耳机" 的话, 使用"耳机"时, 可以体验到比较自然的音响效果。

正时间 【

到 初始 状态 , "请 务必 注意 删除 的 操作 E 方向 键 称 动 纸 画 区 域 中 的 光标 到 所 及 有 能 等 输入 的 字符 。 利 用 押 |

调整神游卡中的时间。

# <sup>要</sup>A 二 4 记 RA » "| 如 何 开始 游戏 Da 条 输入 文字

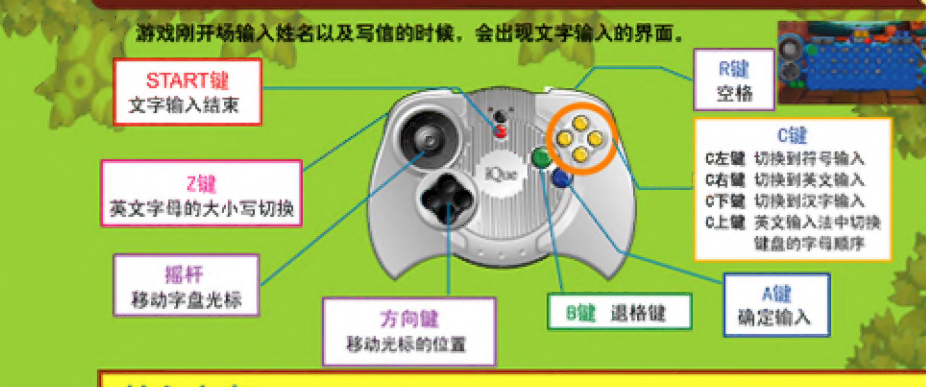

### 汉字输入:

接 3 键切换到中文输入,

- 1、这个时候字盘当中会出现所有能够输入的汉字拼音的第一个拼音字母,请把光标移动到需要输入 的汉字的拼音音节的第一个拼音字母上按 ◎ 键输入。 再 次 汝 戏 时 , 在 最 初 的 哟 项 中 选 " 是 ! "后 选择 游戏 角色 。 主 这 儿 如 果 带 "新 各 的 "的 话 . 冯 、 这 个时 候 , 所 有 与 所 选 字母 可 以 相 硬 的 音节 生出 现在 字 盘 中 , 利 用 光标 选择 自己 所 需要 的 音节 。 a
	-

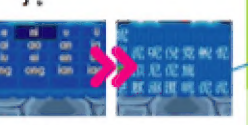

有拼音为 "ni"的汉字都出现 剧 队 神游 卡 中 的 神游 成 果 [村 庄 和 居民 等 爹 部 ) , 回 ] = Sy

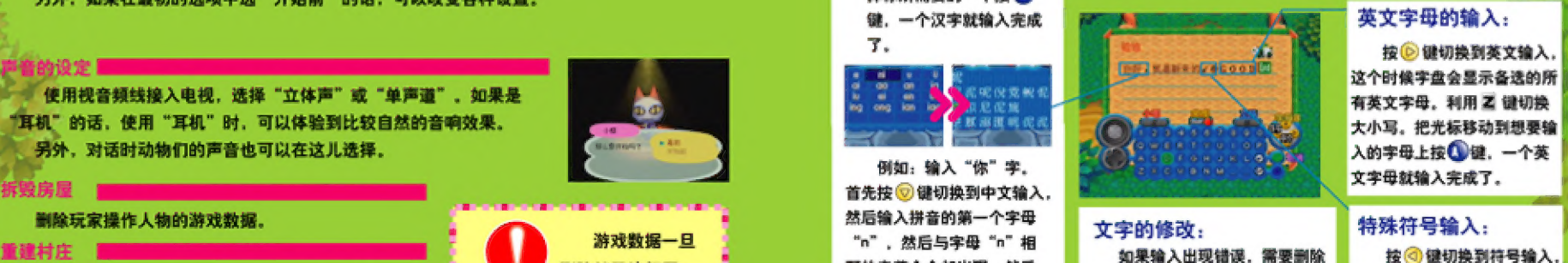

> | 人 铺 课 输 六 的 京 李 的 时 傅 , 可 以 利用 看 这 个 时 候 字 盘 当 中 会 出 现 所 在 音节 中 选择 "mi"。 这 时所 I yy r wl 0 WR (全 , 斌 郁 况 剧 队 一 除 上 一 个 你 入 的 特 号 上 接 仿 | 键 , 就 能 完 | <mark>●</mark> 键,就能够删除删除上一个你 入的符号上技● 键,就能完<br>所需要删除的字了。 成一个符号的输入了。 要删除文字的下一个字符位置, 按 | 杆移动字盘的光标到想要输

# 按 区 健 切 换 到 甘 变 辆 入 , |

这个时候字盘会显示备选的所 有英文字母, 利用 乙 键切换 大小写。把光标移动到想要输 入的字母上按 国 键, 一个英

六 >

# 户外的操作

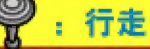

根据推动控制摇杆的力量,行走的速度会不同。 缓步走动时,请轻推摇杆。

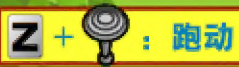

按住 Z 键并将摇杆推到底就能跑动了

# A: 各种功能

和居民们谈话、开门或者查看布告牌、对于自己身边的东西会采 取相应的动作。而且在持有某物品时,还可以使用它。

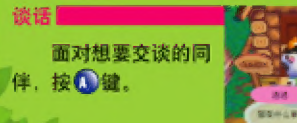

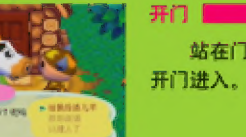

阅读布告牌 ■

房屋的门牌。

摇树 |

可以阅读立在各处

的布告牌上的内容或看

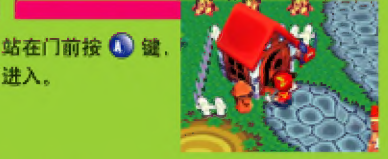

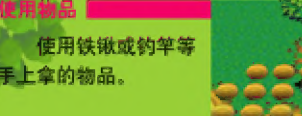

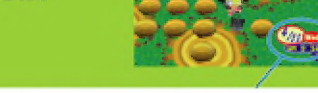

如果在户外站着不动, 屏幕上会显示现在 的时间。

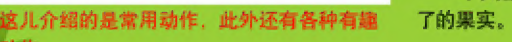

可以摇落已经成熟

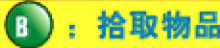

可以拾取掉落在地下的物品。持有物品数量满了的时候,要决定 是放弃拾取物品。还是丢掉持有物品。另外还可以拨草。

# R : 查看地图

可以查看所在村庄的地图。使用摇杆移动光标、就能够详细地了 过 如 果 设 有 取得 那 证 村 庄 弛 图 国 网 无法 使 用 此 功能 三

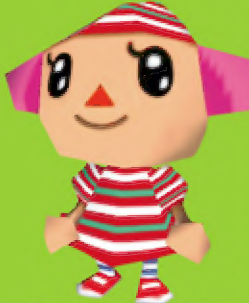

### 村庄里的房子

查看地图你就会明白, 村里的 某街某号有什么房子。在户外行走 时, 画面会不断切换, 那表示你进 入了不同的区域。

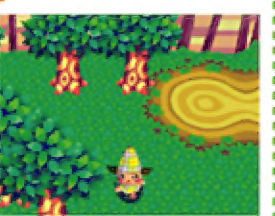

# 惊喜重重的户外

当你行走在户外的时候,每天都会有意想不到的发现。村里新来的动物、地上奇怪的脚印。 空中漂浮着的气球……

### 下面来介绍几个例子。

★ 地面在发光! ?

里面或许埋有什么东西喔。 挖开后、你不想理点东西进去 ★空中漂浮着气球… 下面绑有礼物喔。但怎 样才能拿到呢?

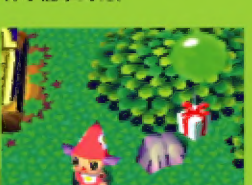

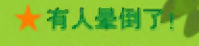

在海边发现了晕倒的 动物! 快把他叫醒吧!

# 持有物品画面的操作

按 (2) 键打开持有物品画面, 这时可以确认你的持有物品。最多可以带15件物品(已装备在 键会出现可以操作的子菜单,再按一下 @ 或 @ 键会回到上一层菜单。

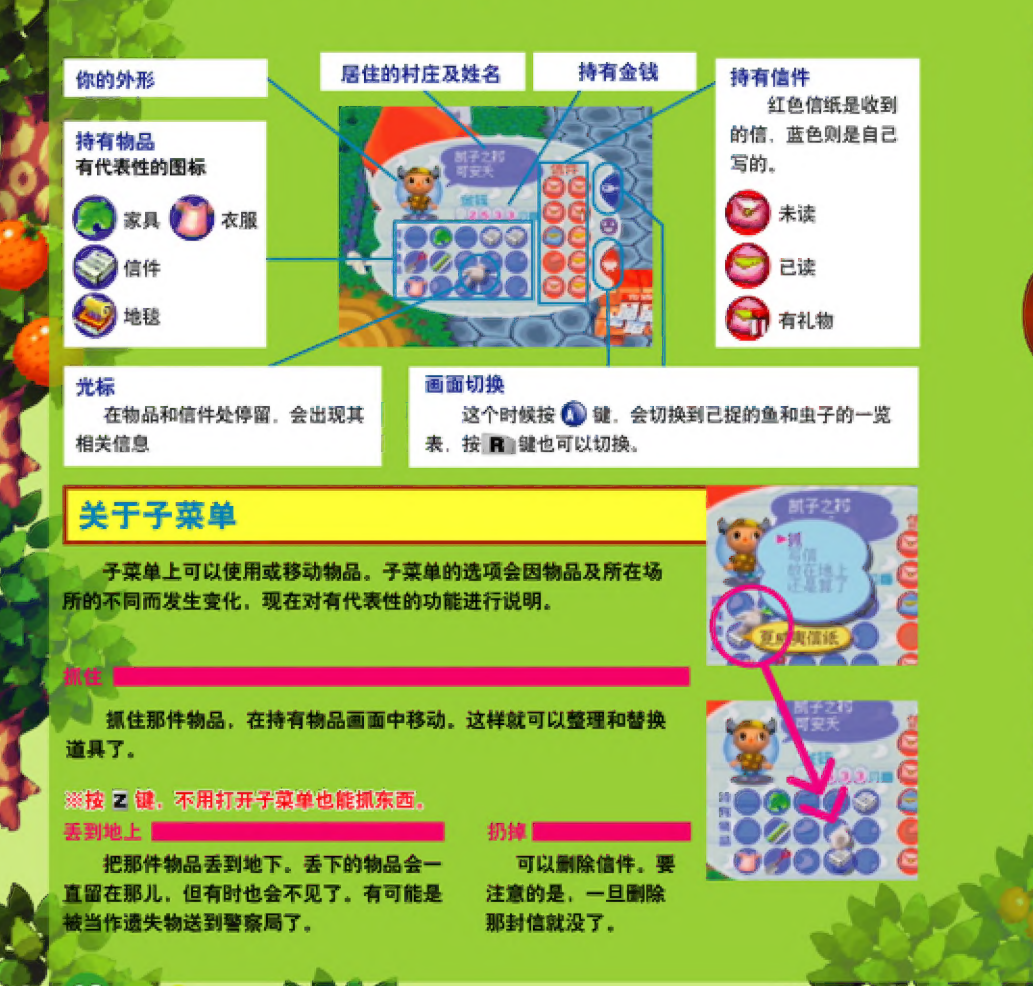

# 换衣服

在持有物品画面中可以换衣服。从"持有物品"中选择想穿的衣服,然后抓住。 用控制摇杆把它拿到左上方自己所在的位置按 . 这样衣服就换好了! 刚才你所穿着的 衣服会出现在"持有物品"栏中。

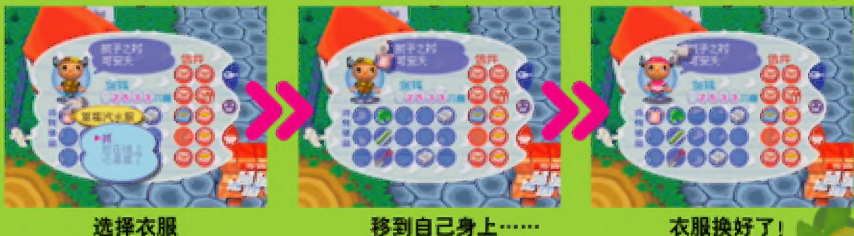

# 拿道具

同换衣服一样,在持有物品画面可以拿铁锹、钓竿等工具。回到未拿任何东西的状态,在 持有物品画面中,按A键抓起工具,把光标移到自己身上,按 2 键就可以了。

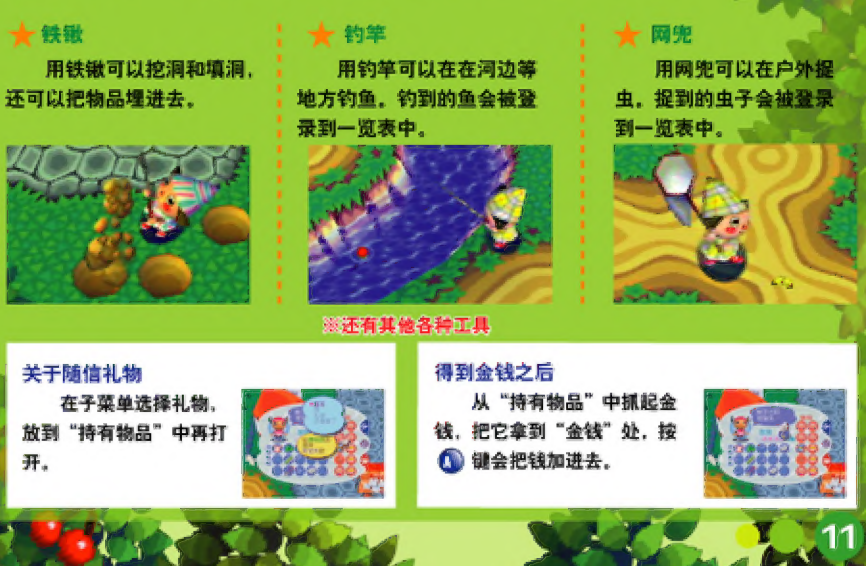

# 家里的操作

,基本的操作和在户外时一样,但是也有只能在家里才可以做的动<br>i.<br><mark>. 放 置 家 具 时</mark>

在自己的房间里可以放置游戏中所得到的家具。先按 (2)键打 开持有物品的画面, 选择想要放置的家具按 , 键。此时会显示子菜 单,请选择"放在家中"。家具可以装饰房间,但是如果家里空间不 修训无法放置。在已经放好的家具前按 3 键,可以收起家具。整理 过房间后,改变一下布置也是不错的。在家具前按 <mark>()</mark>健或推动掘杆.<br>可以使用家具(看电视,打开柜子……).<br>※ "新年天礼包" 在家中无法打开.

### 改变视点

在房间中使用C键,可以控制视角(摄像机)。

## 移动家具

按住(4)键推动摇杆,可以将家具移动或转 句。但如果空间不够则无法移动。

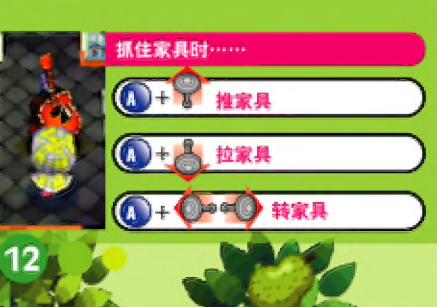

得到红白机以后, 把它放在房间里, 按 心 键就能玩游戏了。退出游戏时, 按 住 | 日 健再按 乙键就可以了。并且, , 住企∟ | R 】键再按 乙 键就可以了。并且,<br>, 收录机等会发出声音的家具,还可以通过<br>, 放入"音乐"来播放歌曲。

玩红白机!

# 寄信!

如果"持有物品"中有信纸的话,就可以给村里的居民们写信了。

## 选择信纸,决定收信人

在持有物品画面中选择信纸。 然后再选择"写信"。当画面上显 示信纸的时候,请决定收信人。

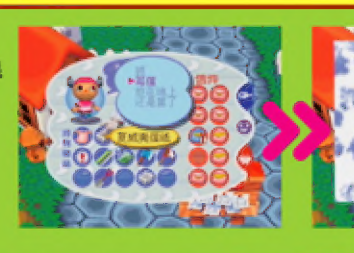

# 写信

下面就请写信件的内容吧(文字输入的方法请查阅第7页)。写 完后回到持有物品画面, 信件的图标会变成蓝色, 被移动到"信件" 位置.

## 随 信 附带 的礼物

如果想随信附带物品什么的话, 在"持有物品"栏中抓 住想附带的物品, 拖到信件的位置, 按 () 键就可以了, 图 表发生变化, 物品被放入到信件中。

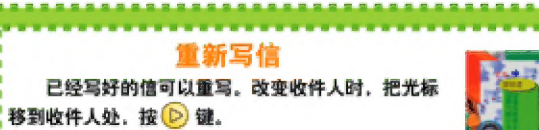

到邮局寄信

最后去邮局寄信就可以了,收到信的动物会给你回信哦!

# 关于邮局

在邮局可以寄出或整理信件、还可以汇入房屋的贷款。去窗口询问、然后 从子草单中进行选择。

## 寄信

在持有物品画面的"信件"中选择想要寄出的信交出。如果窗后台子上 信件放满了,则无法再寄出信件,请过会儿再寄。而且,游戏中是无法给外 村的居民寄信的。

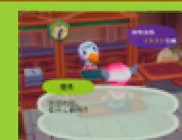

1513 04 **BB1020 mm** 

18788 00

# 汇入贷款

可以汇入房屋的贷款。用摇杆决定汇入金额,然后选择"结 束"就可以了。

### 扩建 自己 的 房屋

虽然 开始 住 的 房屋 比较 小 ,但 在 返还 贷款 的 同时 也 可 以 扩建 自己 的房屋。房子越大可以放置的家具<br>也就越多。

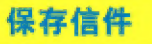

收到的信件可以保存到信件仓库中,最多可保存160封。关于信件仓库请结合 第20页一同查阅。

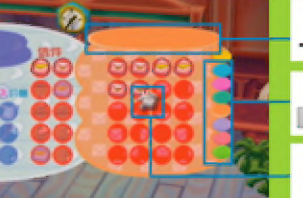

把 光标 移动 到 这 里 按 (B 键 , 可 以 给 这 页 定 一 个 标题 。

按 3 键可以切换页数。信件仓库一共有8页, 按 **B 键也可以切换页数。** 

和移动物品相同, 抓住信件也可以让它移动。

# 关于黎茂的商店

如 何 买 东西

站到想要购买的物品面前, 按 4 键。黎茂会向你介绍 物品并告知价格 (衣服和壁纸金给你看实际的式样) 。想要 购买请选择"买", 不想购买请选 择"不了"。

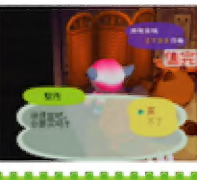

# 今天的萝卜价格是?

询问自己持有的萝卜的价格。因为萝卜的价格每天都会 上扬或者下跌、所以想要卖出的话、请先调查一下那天的价 格吧。

### 卖东西

卖掉自己携带的物品可以赚钱。 物品一旦卖掉就拿不回来了、所以 要注意。

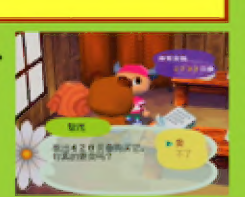

# 查看 商品 目录

可以查看自己得到过的物品。请从中选择想要的物品 订购。选择右侧的图标,可以改变物品的种类。

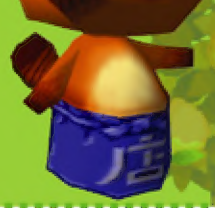

<mark>商 店 的 商 品</mark><br>黎茂的商店里每天摆设<br>的商品都不一样,如果那一 黎茂的商店里每天摆设 的商品都不一样。如米那一<br>天没有你想要的商品,说不<br>定第二天就会有非常珍贵的 商品到货噢。

光标

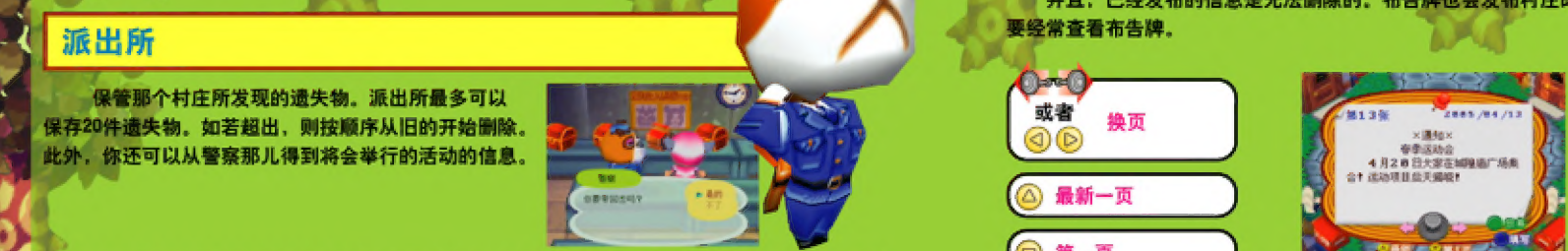

### 在邻村 ……

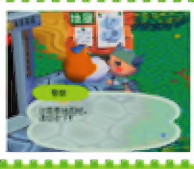

# 村庄的布告牌

在自家附近立有谁都可以发布信息的布告牌。布告牌最多可以发布15条信息,如若超过。<br>则会按顺序从旧的开始删除。 并且, Ne, 布告 大 也 会 发 布 村 庄 即将 举办 的 活动 的 信息 和 <sup>所</sup>ON 人

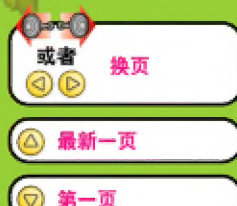

 $(113)$ 

1 填写

1 放弃

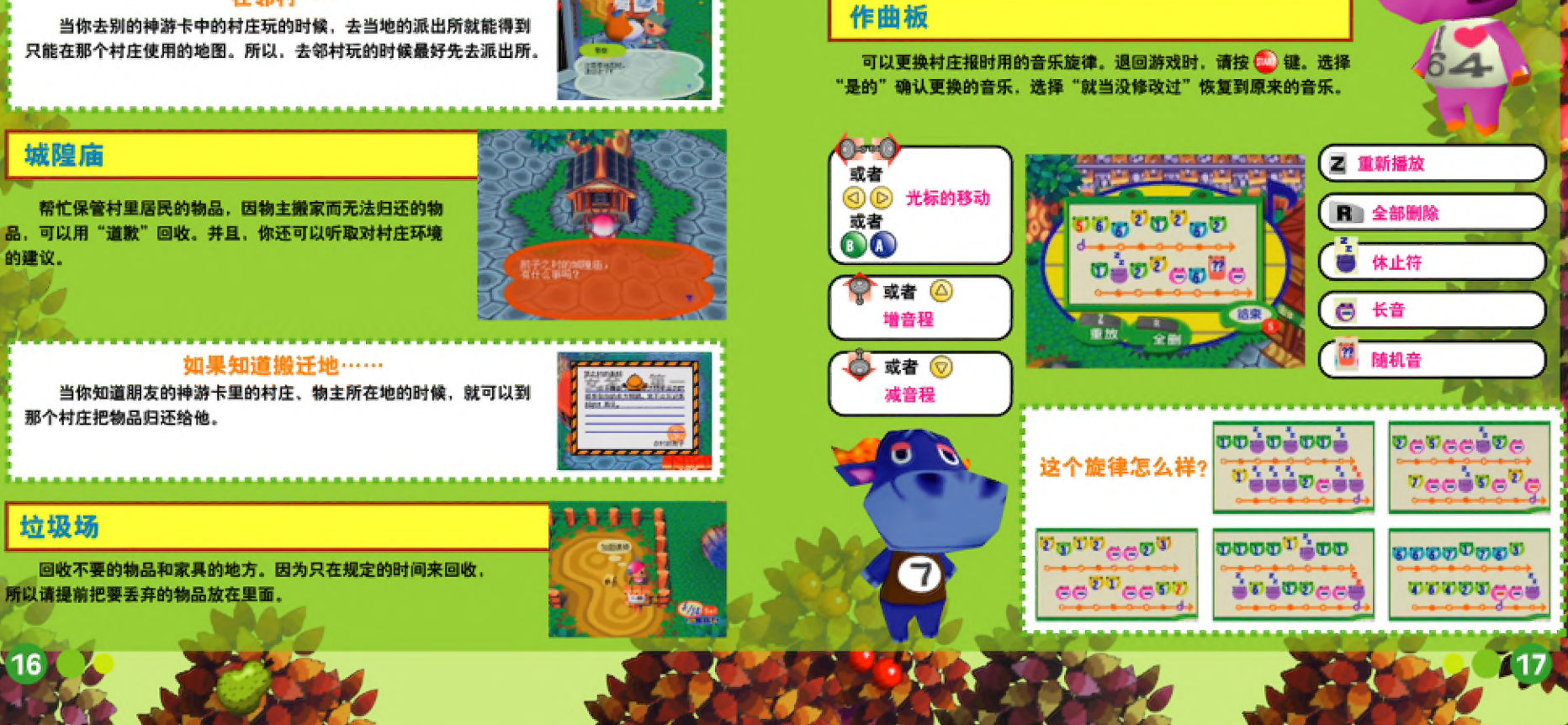

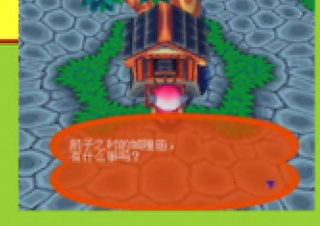

如果知道搬迁地…… 当你知道朋友的神游卡里的村庄、物主所在地的时候,就可以到<br> 那个 村 庄 把物品 归还 给 他 。

### 垃圾场

4 : S

城隍庙

回收不要的物品和家具的地方。因为只在规定的时间来回收, 所以请提前把要丢弃的物品放在里面。

# 于 | 看 门 傅 以 及 保存 | "i 3 助人 为 由

= | 放生

**看门俑以及保存**<br><sub>选来游戏的时候,一定要和自家门前的"名门师"对话,保存游戏的内容,除了保存之外,看门师<br>还有其他各种功能,</sub> 小 碟 说 : "我 想 让 你 去 咯咯 那儿 , 把 我 的 笔记 本 取 回 了 率 "。 接 受任 务 , 去 乒 哮 哮 吧 。 @: 抓 住 " 持 有 物品 "中 的 物品 , 辜 到 看 门 情 处 就 可 以 让 他 保管 屠

于

抓住"持有物品"中的物品,拿到看门俑处就可以让他保管那<br>件物品(最多4件)。在别的玩家来玩的时候,可以让他们看或者卖 掉那些物品, 选择保存了的物品按 ◎ 键, 可以决定怎么做。 2 来 到哮 咯 家 , 哮 哮 正 站 在 门口 。 向 他 询问 笔记 本 的 事 pe Hii EL 【人 <sup>&</sup>gt;关于 信箱 情 , 于 是 很 快 和- 就 间 到 了 笔记 本 。 再 马上 回 到 小 奈 那 儿 吧 . 4 。 tC 送 络 你 的 信件 都 会 核 标 上 价格 投 道 到 家 门口 的 信箱 中 。

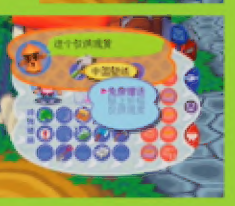

T 了。 仅 供 现 基 IE 标志 在闵 动 。

## 保存

つつ 保存那天玩家所进行的所有行动。<br>● 保存后结束 ■■■ 保存后回到标题画面。<br>- 保存后继续 ■■ 保存后继续游戏。

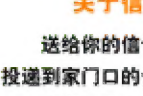

用 揪 杆 器 定价 格 , 和 过 络 别 的 玩家 。 可 当 来 恼 的 时 傅 就 会 有

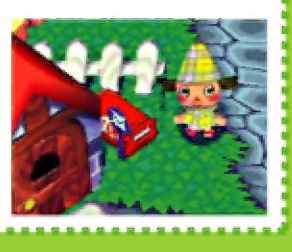

,本游戏设定根据季节和时间,以及特别状况会发生各类事件。因此相比较一次玩较长的<br>时间,推荐您每次玩一点,体会每天不同的变化。

Oa 国 此 , 你 要 去 帮助 那些 需要 你 帮助 人 们 。 事例,有里的居民们常常会彼此借还各种物品,然而<br>《生》因此,你要去帮助那些需要你帮助人们。如果<br>《一》不错的礼物噢。下面来介绍一个助人为乐的事例,

先和居民们谈话, 问其是否需要帮助。右侧画面中

# 只 是 让 看 看 , 不 络 别 的 玩家 。 任务 完成 , 并 得 到 奖赏 !

同小碟说话, 选择"给你的东西", 自动打开持有 物品的画面, 交出物品, 作为回报, 小碟把衣服送给了

保存那天玩家所进行的所有行动。 我!除此之外还有各种其他的任务。

# 其 他 任务 本 游戏 设 定 根据 季节 和 时 间 , 以 及 特别 状况 合 发 生 各 类 事 忻 。 因 此 相 比 较 一 次 玩 较 长 的 各 -起 除了 送 物 品 之 外 , 还 会 从 居民 那儿 接 到 诸如 种 花 , 寻 搜 水 果

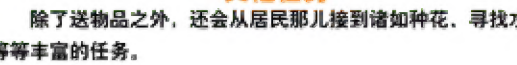

新築站旅店開始開业:

**第14章 55%。** 

天

出 村 <sup>一</sup>一 -一 站 物品 不 同 ! , 真 水果 不同 ! 让 进行 一 贡生 可 避让 世 村 庄 ( 神 尖 卡 ) 里 的 动物 ,到 别 的 灶 庄 【神游 卡 ) 去 玩 EE 因为 村 庄 不 同 ,当然 里 ' , 在 各 成 的 商店 和 玩家 的 你 也 i 许 能 摘 到 没有 见 过 时 \$s a a 六 和 , ! 在 神 洲 机 扣 作 系统 中 操作 , 冰 人 引 凤 记忆 区 的 设置 扣 明 , 生动 物 也 不 一 样 .去 和 大 , 房 屋 里 , 也 许 能 发 现 此前 没 , 的 水 果 , 说 不 定 自己 的 村 <sup>庄</sup>

 $\mathbb{C}$  is the  $\mathbb{C}$ 

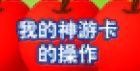

# 我的神游卡 同站长说话

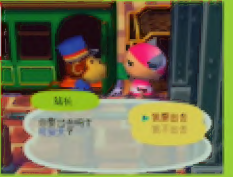

 $\mathcal{L}$  and  $\mathcal{L}$  and  $\mathcal{L}$  and  $\mathcal{L}$  and  $\mathcal{L}$  and  $\mathcal{L}$  and  $\mathcal{L}$ 

出村的时候、去车站同站长说话。如果记忆区已经设置好、就能 外出日志,出村了。

### 记忆区的设置

- 1. 在游戏选择菜单中选择《动物森林》,然后按Z键进入记忆区设置菜单。
- 2. 用摇杆选择一个记忆区后, 按A键确认 。(按Z键可解除设置)
- 
- 3.按B键返回菜单。<br>4.返回游戏选择菜单后,用摇杆选择《动物森林》后按A键进入游

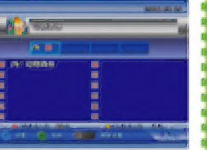

》<br>※当你再次进入《动物森林》游戏的时候,游戏会自动使用你上次 4. 返回游戏选择<br>※当你再次进入<br>设置的记忆区。

用 别人 的 覃 游 卡 玩 之 前 。 请 先 确 让 对 方 的 游戏 设置 了 记忆 区 。 用 财 方 的 神游 机 和 炜 游 卡 开始 游戏 , 设置 好 记忆 区 的 , 已 经 出 9

比如 对 方 的 村 庄 的 时 间 比 自己 的 要早 , 那 笃 持 有 的 东 本 有 可 能 爹 烂 挤 。 再 比 昌 9 在 看 门 博 处 保存 过 一 次 才 可 以 , 如说,对方的时间比自己晚,那么会发生有可能本来送得到的东西送不到的情况。

# 其 他 的 村 庄 有 什 么 不 同 呢 ? Vs 克 居民 不 同 ! ! 下 物品 不 同 ! ! 真水 果 不 同 ! 4

3 A 家 打招呼 成 为 好 朋友 吧 ! 1 > 有 见 过 的 物 晶 . ' 里 有 人 想 吃 呢 !

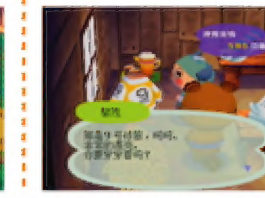

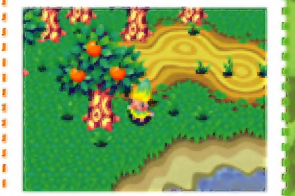

当 起 要 回 自己 村 庄 的 时 侠 , 去 夺 站 同 站 长 说 话 。 可 以 把 数据 保 存 到 记忆 区 。 请 按照 提示 的 内 容 换 卡 。

回家

※探索其他的奥秘吧。每个村庄也都有和自己村庄相同的地方。

※回村的时候,一定要乘坐火车。如不乘火车就切断 电源或者按下电源键的话, 你有可能就不能正常回村  $\mathbf{F}_{\mathbf{a}}$  . The results of the contract of the contract of the contract of the contract of the contract of the contract of the contract of the contract of the contract of the contract of the contract of the contract

别人的种游卡的操作

卡 开始 游戏 的 时 候 , 会 自动 的 有 0 TE OS 使 用 已 经 出 灶 的 人 进行 游戏 , ee | 4 pe 无 法 去 没有 玩 过 的 神游 卡 里 去 是 、 出 灶 的 时 恒 , 请 先 确认 自己 的 村 庄 和 别人 的 村 庄 , 在 时 间 上 是 和 否 相同 。 四 这样 做 就 回 币 37 村 2 玩 , 必 须要 在 那个 村 庄 买 个 一 个 家 , bb

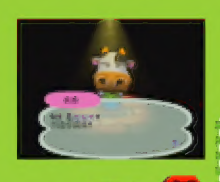

# A SA DAN A CHANGE

| 本游戏准备了丰富多彩的可以让<br>| 本游戏准备了丰富多彩的可以让<br>| 更加有趣吧。下面来介绍几个例子, 本游戏准备了丰富多彩的可以让多个玩家之间进行交流的玩法, 利用这些玩法, 让游戏变得

### 家族的布告牌

在一个村庄(神游卡)可以同时住4位玩家,如果您是父亲、母亲、兄弟所组成的4口之家的 , 家 奈 成 员 每 人 使 用 一 各 角色 佳 进 去 一 定 视 有 趣 ! 阅 晚 归 的 党 宗 写 恼 , 讲 一 些 崔 以 开口 的 事情 , 月 日 mh 蕊 许可 以 达到 与 以 往 和 十 同 的 变 流 效果 。 月 日 点

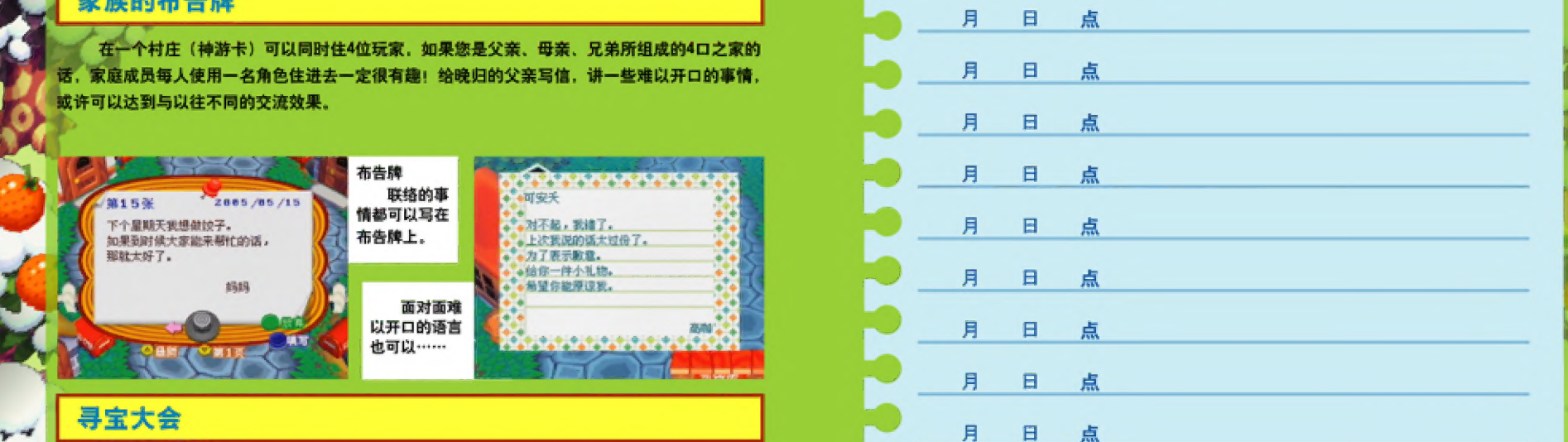

给予大家提示。

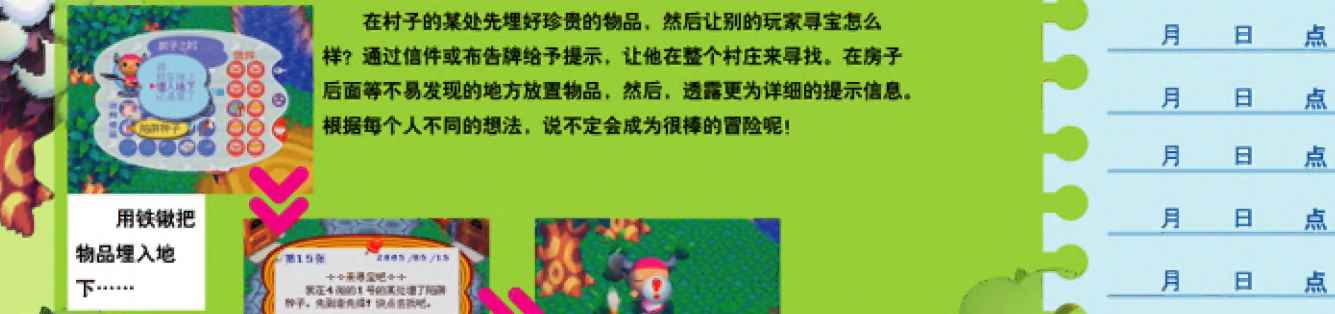

在村子的某处先埋好珍贵的物品,然后让别的玩家寻宝怎么 月 日 点 样? 通过信件或布告牌给予提示, 让他在整个村庄来寻找。在房子 | 后 面 等 不 易 发 现 的 地 方 放置 物品 , 然 后 , 通 圳 更 为 详细 的 提示 信 息 , 月 日 点 根据每个人不同的想法, 说不定会成为很棒的冒险呢!

发现宝物啦!

月 日 点

月 日 点<br>月 日 点

玩游戏时如果发生了什么事件,就在这

儿做笔记吧。

10月 6日

点 中永节

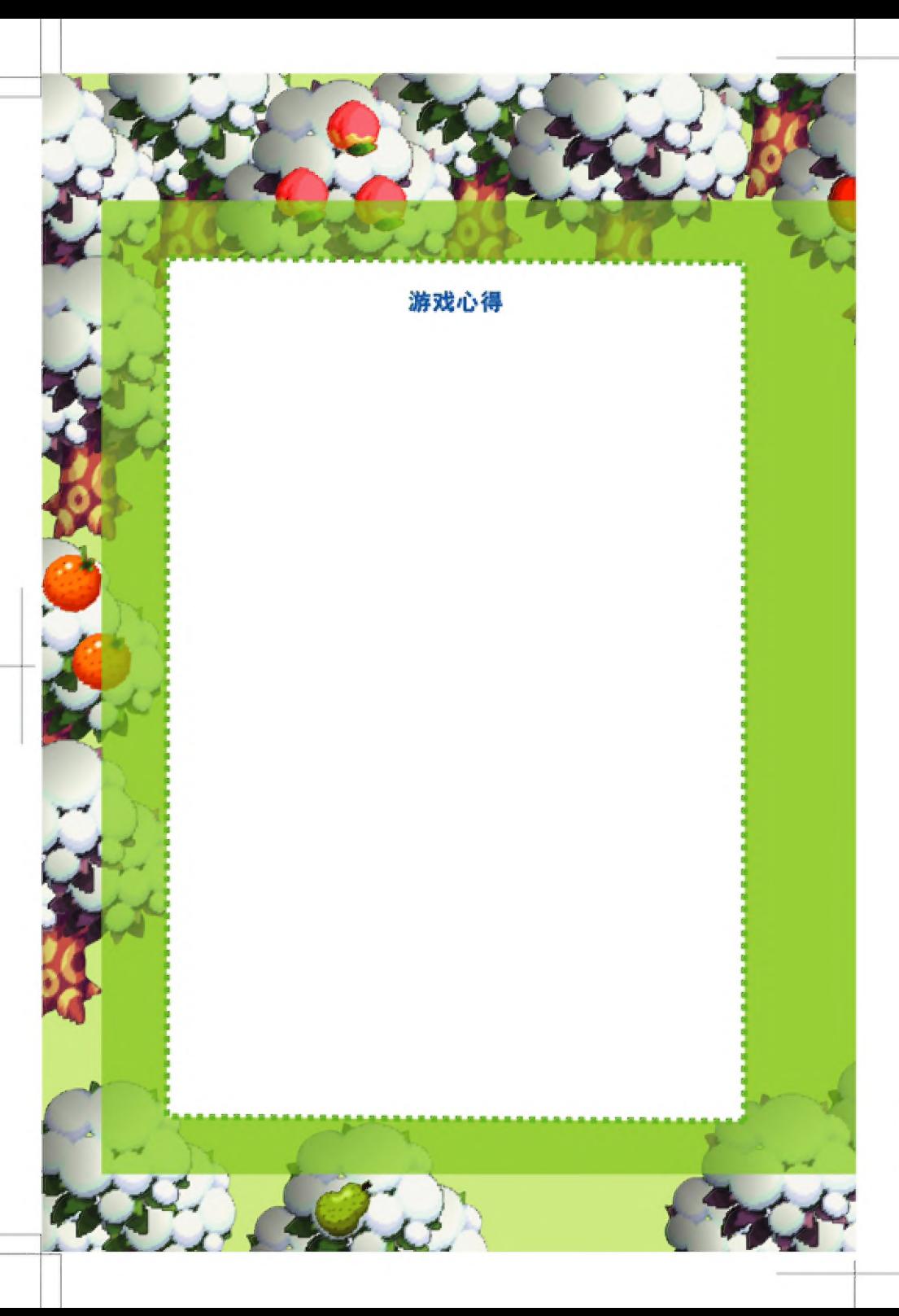

# 重要 信息

### 忠告:

复制任何神游游戏均为违法行为, 违反了国家与国 际版权法。"备份"或"存档"的复制都不允许,而且 并无必要用此保护您的软件。违反者将受到严惩,情节

7.2.5.3.4.4.7.1.3.5.1.4.1.4.2.2.2.2.3.3.4.1.4.3.2.2.3.3.4.1.4.3.3.4.4.5.4.2.2.2.3.3.4.1.4.3.3.4.7.1.<br>严重的将被追究刑事责。<br>用这些设备将使神游产品担保自动失效。神游科技或销<br>生设设备将使神游产品担保自动失效。神游科技或销<br>售商不对因此造成的损坏或损失负责。如果使用了此类<br>设备造成游戏停止运行,应小心断开连接以避免损坏,<br>接着再恢复正常游戏

未经神游科技许可, 用户不可出租此游戏或游戏商 标。

咨询热线: (86-512) 62883599 电子邮件: iQue@iQue.com 公司 网 址 : www .iQue .com